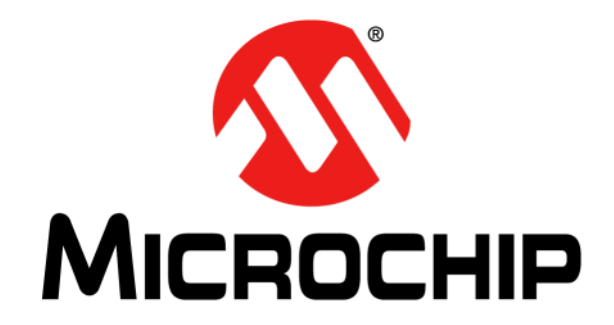

# **UCS1003-2 Evaluation Board User's Guide**

#### **Note the following details of the code protection feature on Microchip devices:**

- Microchip products meet the specification contained in their particular Microchip Data Sheet.
- Microchip believes that its family of products is one of the most secure families of its kind on the market today, when used in the intended manner and under normal conditions.
- There are dishonest and possibly illegal methods used to breach the code protection feature. All of these methods, to our knowledge, require using the Microchip products in a manner outside the operating specifications contained in Microchip's Data Sheets. Most likely, the person doing so is engaged in theft of intellectual property.
- Microchip is willing to work with the customer who is concerned about the integrity of their code.
- Neither Microchip nor any other semiconductor manufacturer can guarantee the security of their code. Code protection does not mean that we are guaranteeing the product as "unbreakable."

Code protection is constantly evolving. We at Microchip are committed to continuously improving the code protection features of our products. Attempts to break Microchip's code protection feature may be a violation of the Digital Millennium Copyright Act. If such acts allow unauthorized access to your software or other copyrighted work, you may have a right to sue for relief under that Act.

Information contained in this publication regarding device applications and the like is provided only for your convenience and may be superseded by updates. It is your responsibility to ensure that your application meets with your specifications. MICROCHIP MAKES NO REPRESENTATIONS OR WARRANTIES OF ANY KIND WHETHER EXPRESS OR IMPLIED, WRITTEN OR ORAL, STATUTORY OR OTHERWISE, RELATED TO THE INFORMATION, INCLUDING BUT NOT LIMITED TO ITS CONDITION, QUALITY, PERFORMANCE, MERCHANTABILITY OR FITNESS FOR PURPOSE**.** Microchip disclaims all liability arising from this information and its use. Use of Microchip devices in life support and/or safety applications is entirely at the buyer's risk, and the buyer agrees to defend, indemnify and hold harmless Microchip from any and all damages, claims, suits, or expenses resulting from such use. No licenses are conveyed, implicitly or otherwise, under any Microchip intellectual property rights unless otherwise stated.

*Microchip received ISO/TS-16949:2009 certification for its worldwide headquarters, design and wafer fabrication facilities in Chandler and Tempe, Arizona; Gresham, Oregon and design centers in California and India. The Company's quality system processes and procedures are for its PIC® MCUs and dsPIC® DSCs, KEELOQ® code hopping devices, Serial EEPROMs, microperipherals, nonvolatile memory and analog products. In addition, Microchip's quality system for the design and manufacture of development systems is ISO 9001:2000 certified.*

# **QUALITY MANAGEMENT SYSTEM CERTIFIED BY DNV**   $=$  **ISO/TS 16949**  $=$

#### **Trademarks**

The Microchip name and logo, the Microchip logo, AnyRate, dsPIC, FlashFlex, flexPWR, Heldo, JukeBlox, KeeLoq, KeeLoq logo, Kleer, LANCheck, LINK MD, MediaLB, MOST, MOST logo, MPLAB, OptoLyzer, PIC, PICSTART, PIC32 logo, RightTouch, SpyNIC, SST, SST Logo, SuperFlash and UNI/O are registered trademarks of Microchip Technology Incorporated in the U.S.A. and other countries.

ClockWorks, The Embedded Control Solutions Company, ETHERSYNCH, Hyper Speed Control, HyperLight Load, IntelliMOS, mTouch, Precision Edge, and QUIET-WIRE are registered trademarks of Microchip Technology Incorporated in the U.S.A.

Analog-for-the-Digital Age, Any Capacitor, AnyIn, AnyOut, BodyCom, chipKIT, chipKIT logo, CodeGuard, dsPICDEM, dsPICDEM.net, Dynamic Average Matching, DAM, ECAN, EtherGREEN, In-Circuit Serial Programming, ICSP, Inter-Chip Connectivity, JitterBlocker, KleerNet, KleerNet logo, MiWi, motorBench, MPASM, MPF, MPLAB Certified logo, MPLIB, MPLINK, MultiTRAK, NetDetach, Omniscient Code Generation, PICDEM, PICDEM.net, PICkit, PICtail, PureSilicon, RightTouch logo, REAL ICE, Ripple Blocker, Serial Quad I/O, SQI, SuperSwitcher, SuperSwitcher II, Total Endurance, TSHARC, USBCheck, VariSense, ViewSpan, WiperLock, Wireless DNA, and ZENA are trademarks of Microchip Technology Incorporated in the U.S.A. and other countries.

SQTP is a service mark of Microchip Technology Incorporated in the U.S.A.

Silicon Storage Technology is a registered trademark of Microchip Technology Inc. in other countries.

GestIC is a registered trademarks of Microchip Technology Germany II GmbH & Co. KG, a subsidiary of Microchip Technology Inc., in other countries.

All other trademarks mentioned herein are property of their respective companies.

© 2016, Microchip Technology Incorporated, Printed in the U.S.A., All Rights Reserved.

ISBN: 978-1-5224-0363-0

#### **Object of Declaration: UCS1003-2 Evaluation Board**

**EU Declaration of Conformity** 

#### Manufacturer: Microchip Technology Inc. 2355 W. Chandler Blvd. Chandler, Arizona, 85224-6199 **USA**

This declaration of conformity is issued by the manufacturer.

The development/evaluation tool is designed to be used for research and development in a laboratory environment. This development/evaluation tool is not a Finished Appliance, nor is it intended for incorporation into Finished Appliances that are made commercially available as single functional units to end users under EU EMC Directive 2004/108/EC and as supported by the European Commission's Guide for the EMC Directive 2004/108/EC ( $8<sup>th</sup>$  February 2010).

This development/evaluation tool complies with EU RoHS2 Directive 2011/65/EU.

This development/evaluation tool, when incorporating wireless and radio-telecom functionality, is in compliance with the essential requirement and other relevant provisions of the R&TTE Directive 1999/5/EC and the FCC rules as stated in the declaration of conformity provided in the module datasheet and the module product page available at www.microchip.com.

For information regarding the exclusive, limited warranties applicable to Microchip products, please see Microchip's standard terms and conditions of sale, which are printed on our sales documentation and available at www.microchip.com.

Signed for and on behalf of Microchip Technology Inc. at Chandler, Arizona, USA

Carlos

Derek Carlson **VP Development Tools** 

 $\frac{12 - 5e\rho - 14}{\text{Date}}$ 

**NOTES:**

٠

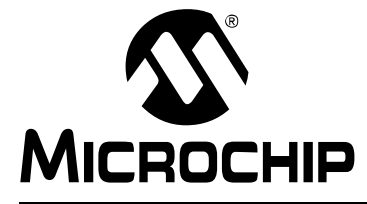

# **Table of Contents**

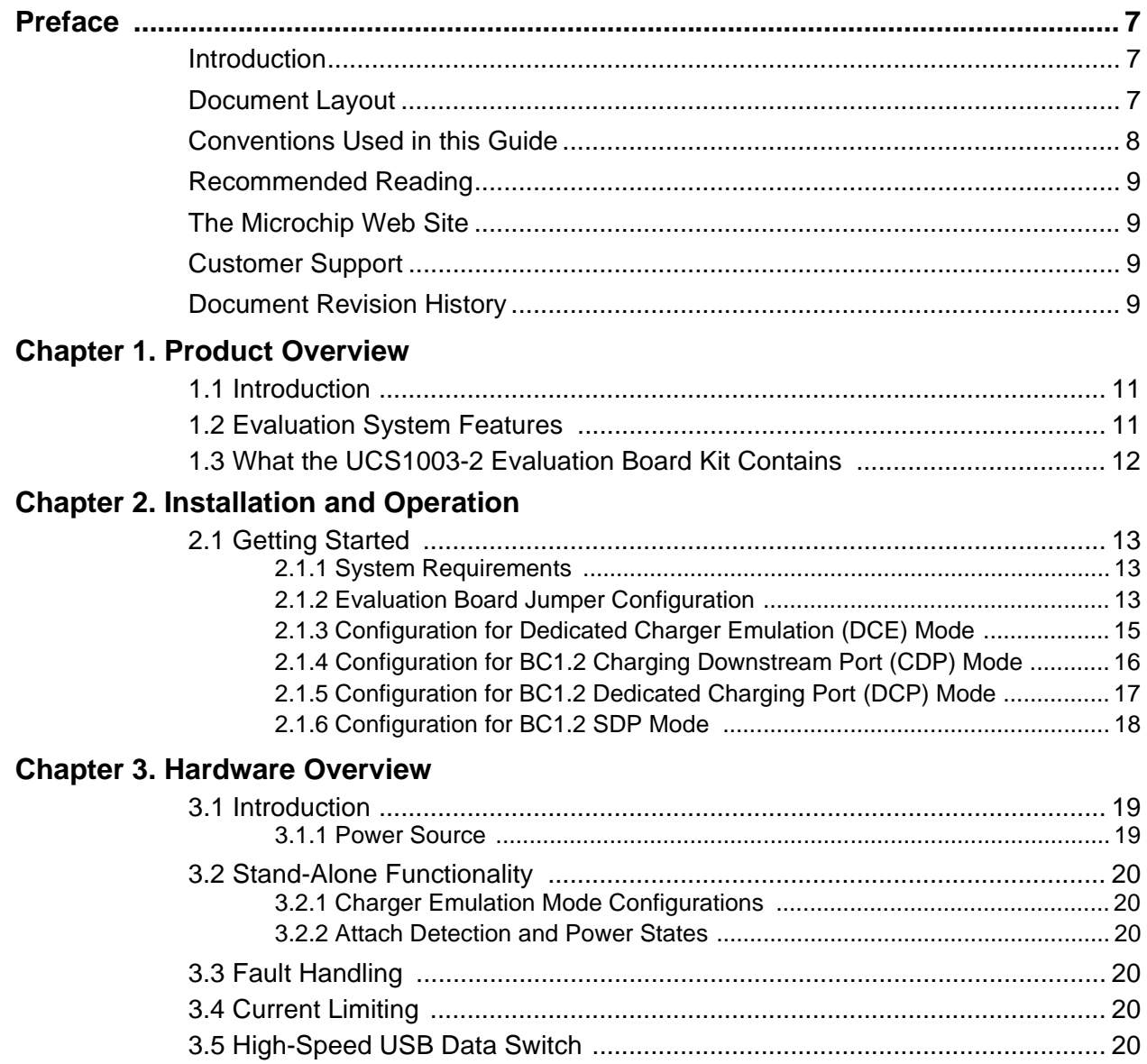

### **Appendix A. Schematics and Layouts**

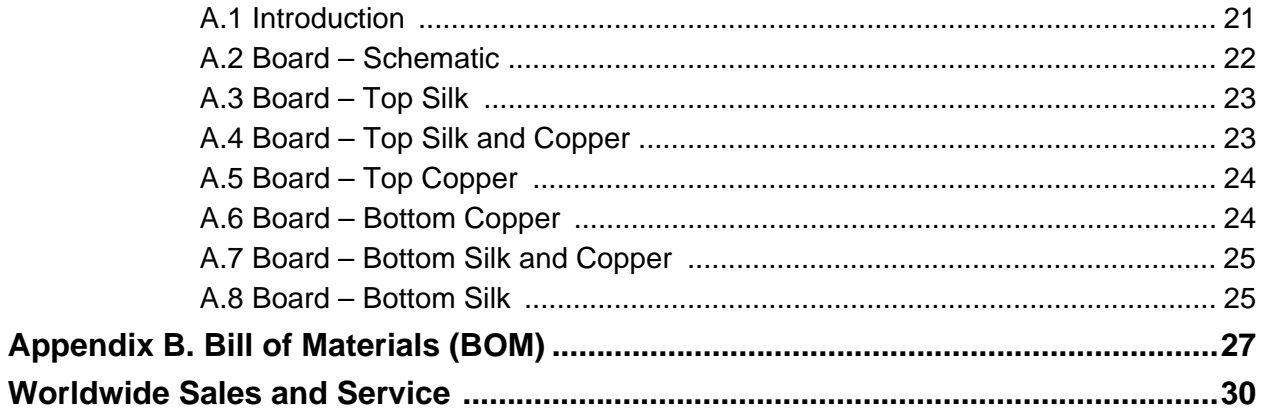

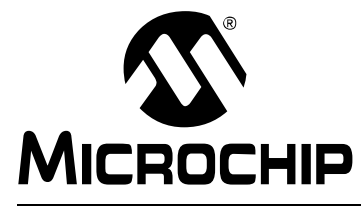

# **Preface**

## **NOTICE TO CUSTOMERS**

**All documentation becomes dated, and this manual is no exception. Microchip tools and documentation are constantly evolving to meet customer needs, so some actual dialogs and/or tool descriptions may differ from those in this document. Please refer to our web site (www.microchip.com) to obtain the latest documentation available.**

**Documents are identified with a "DS" number. This number is located on the bottom of each page, in front of the page number. The numbering convention for the DS number is "DSXXXXXXXXA", where "XXXXXXXX" is the document number and "A" is the revision level of the document.**

**For the most up-to-date information on development tools, see the MPLAB® IDE online help. Select the Help menu, and then Topics to open a list of available online help files.**

### **INTRODUCTION**

This chapter contains general information that will be useful to know before using the UCS1003-2 Evaluation Board. Items discussed in this chapter include:

- Document Layout
- Conventions Used in this Guide
- Recommended Reading
- The Microchip Web Site
- Customer Support
- Document Revision History

### **DOCUMENT LAYOUT**

This document describes how to use the UCS1003-2 Evaluation Board. The manual layout is as follows:

- **Chapter 1. "Product Overview"** Important information about the UCS1003-2 Evaluation Board.
- **Chapter 2. "Installation and Operation"** Includes instructions on installing and getting started with the UCS1003-2 Evaluation Board.
- **Chapter 3. "Hardware Overview"** Shows hardware details of the UCS1003-2 Evaluation Board.
- **Appendix A. "Schematics and Layouts"** Shows the schematic and layout diagrams for the UCS1003-2 Evaluation Board.
- **Appendix B. "Bill of Materials (BOM)"** Lists the parts used to build the UCS1003-2 Evaluation Board.

### **CONVENTIONS USED IN THIS GUIDE**

This manual uses the following documentation conventions:

#### **DOCUMENTATION CONVENTIONS**

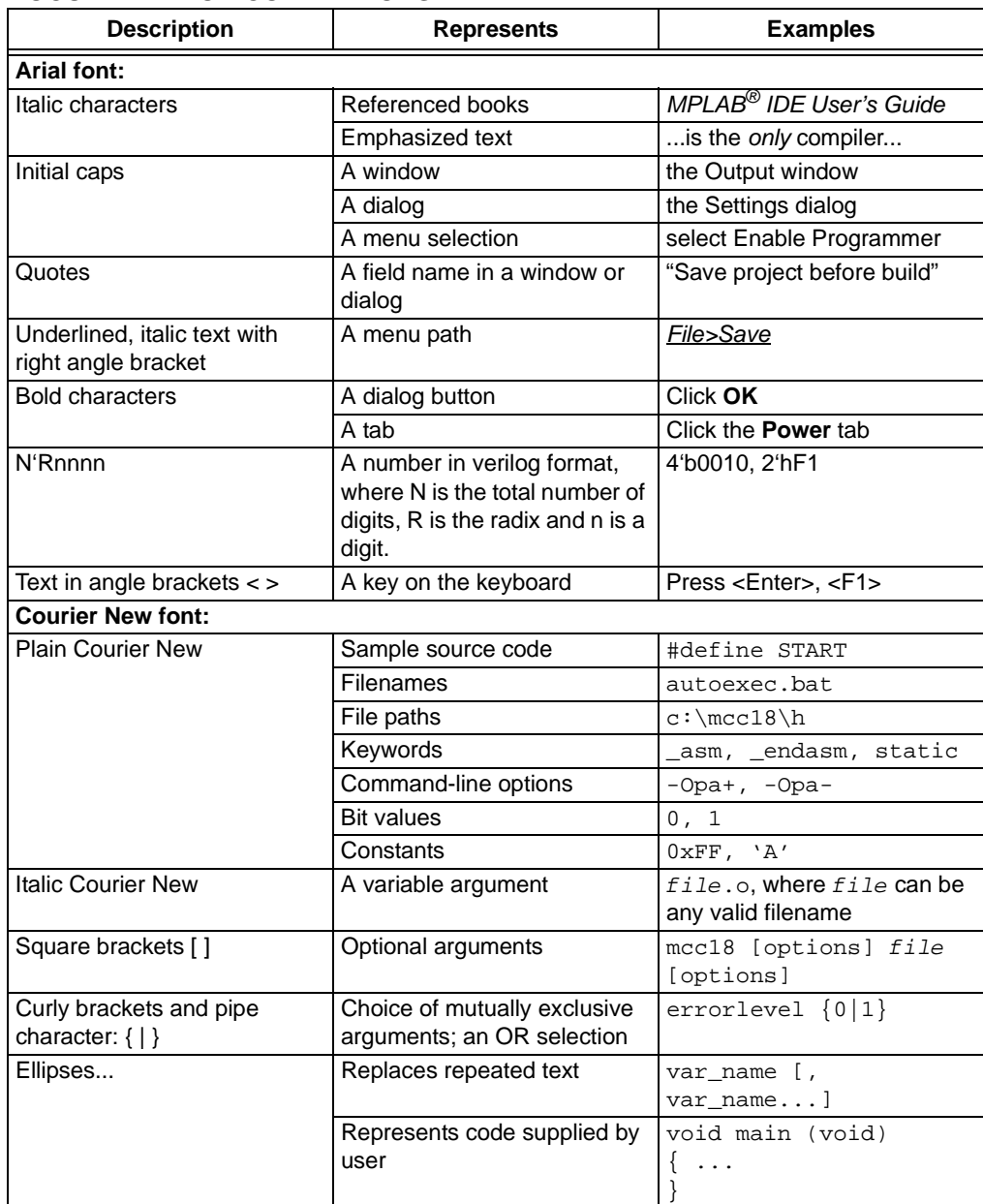

### **RECOMMENDED READING**

This user's guide describes how to use the UCS1003-2 Evaluation Board. Other useful documents are listed below. The following Microchip documents are available and recommended as supplemental reference resources.

- **UCS1003-1/2/3 Data Sheet** *"USB Port Power Controller with Charger Emulation"* **(DS200005346)**
- **AN 24.20** *"Using the UCS100x as a Single or Dual Mode Charger"* **(DS20005246)**
- **AN 25.16** *"USB Charging Port ESD Protection Tips for UCS100x"* **(DS20005230)**
- **AN 26.0** *"UCS1002 Current Limit Operation and Features"* **(DS20005247)**

### **THE MICROCHIP WEB SITE**

Microchip provides online support via our web site at www.microchip.com. This web site is used as a means to make files and information easily available to customers. Accessible by using your favorite Internet browser, the web site contains the following information:

- **Product Support** Data sheets and errata, application notes and sample programs, design resources, user's guides and hardware support documents, latest software releases and archived software
- **General Technical Support** Frequently Asked Questions (FAQs), technical support requests, online discussion groups, Microchip consultant program member listing
- **Business of Microchip** Product selector and ordering guides, latest Microchip press releases, listing of seminars and events, listings of Microchip sales offices, distributors and factory representatives

### **CUSTOMER SUPPORT**

Users of Microchip products can receive assistance through several channels:

- Distributor or Representative
- Local Sales Office
- Field Application Engineer (FAE)
- Technical Support

Customers should contact their distributor, representative or field application engineer (FAE) for support. Local sales offices are also available to help customers. A listing of sales offices and locations is included in the back of this document.

Technical support is available through the web site at: http://www.microchip.com/support.

### **DOCUMENT REVISION HISTORY**

#### **Revision A (March 2016)**

• Initial Release of this Document.

**NOTES:**

۰

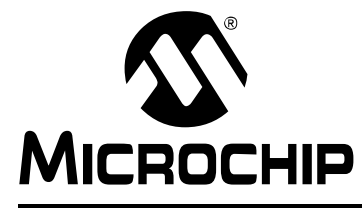

# **Chapter 1. Product Overview**

### **1.1 INTRODUCTION**

The UCS1003-2 device is a Universal Serial Bus (USB) port power switch with charger emulation. All of the functions of the UCS1003-2 device can be tested and observed with the UCS1003-2 Evaluation Board. A block diagram of this evaluation board test setup is shown in Figure 1-1.

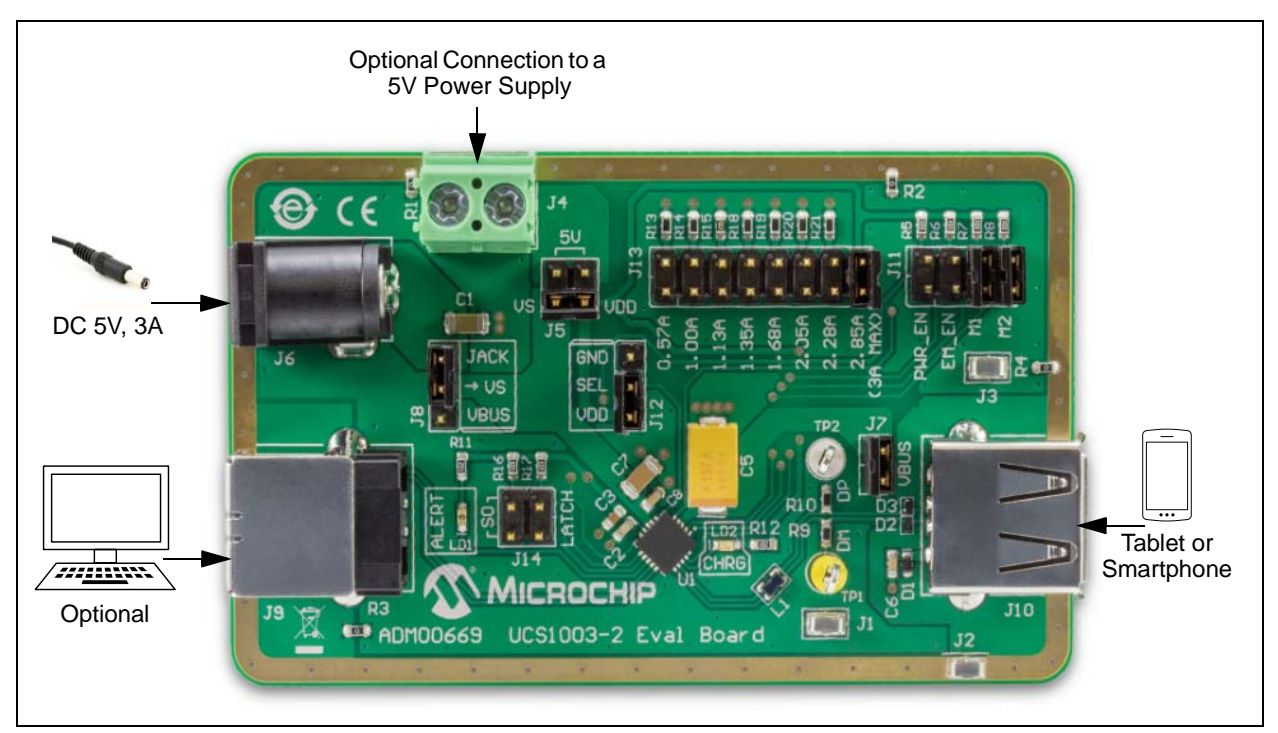

*FIGURE 1-1: UCS1003-2 Evaluation Board – Charger Emulation Test Setup Block Diagram.*

### **1.2 EVALUATION SYSTEM FEATURES**

The evaluation setup is comprised of the UCS1003-2 Evaluation Board and a downstream tablet or cell phone device, which allows the user to:

- Observe the Charger Emulation functionality
- Observe the BC1.2 Charging Downstream Port (CDP), Dedicated Charging Port (DCP) and Standard Downstream Port (SDP) functionality
- Observe the USB Pass-Through functionality

The hardware platform provides the following features to the user:

- Jumpers for Modes of Operation: Dedicated Charger Emulation (DCE), DCP, CDP and USB Pass-Through
- Jumper for Fault Handling: Latch upon Fault or Auto-Recovery
- Jumper for Current-Limiting of 0.57A to 2.85A
- Jumper for PWR\_EN

### **1.3 WHAT THE UCS1003-2 EVALUATION BOARD KIT CONTAINS**

This UCS1003-2 Evaluation Board Kit includes:

- UCS1003-2 Evaluation Board (ADM00669)
- Provided 5V Wall Power Adapter
- Important Information Sheet

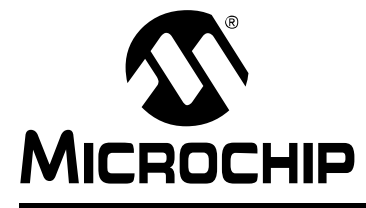

# **Chapter 2. Installation and Operation**

### **2.1 GETTING STARTED**

#### **2.1.1 System Requirements**

To use the UCS1003-2 Evaluation Board, the following are required:

- A 5V supply capable of 5V, 3.0A, or the wall transformer provided in the evaluation kit.
- Various downstream USB devices to charge, such as tablets and cell phones.
- A PC with a USB port to demonstrate CDP, SDP or USB Enumeration.

#### **2.1.2 Evaluation Board Jumper Configuration**

Table 2-1 describes each jumper setting used with this evaluation board.

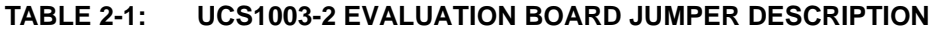

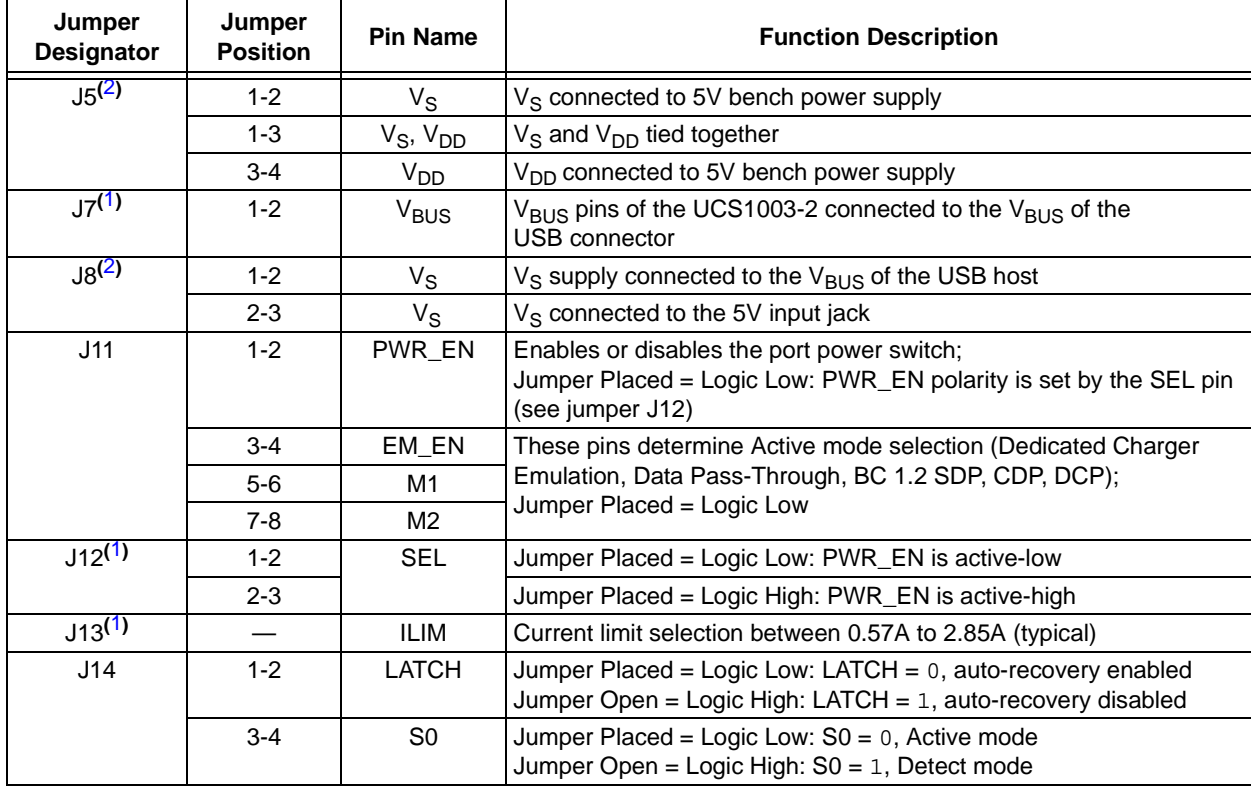

**Note 1:** Each of the J7, J12 and J13 headers must be populated with one jumper for the UCS1003-2 Evaluation Board to be functional.

**2:** The headers that select the power supply source (J5 and J8) must always have 2 jumpers populated on them in total. For more information, see **Section 3.1.1 "Power Source"**.

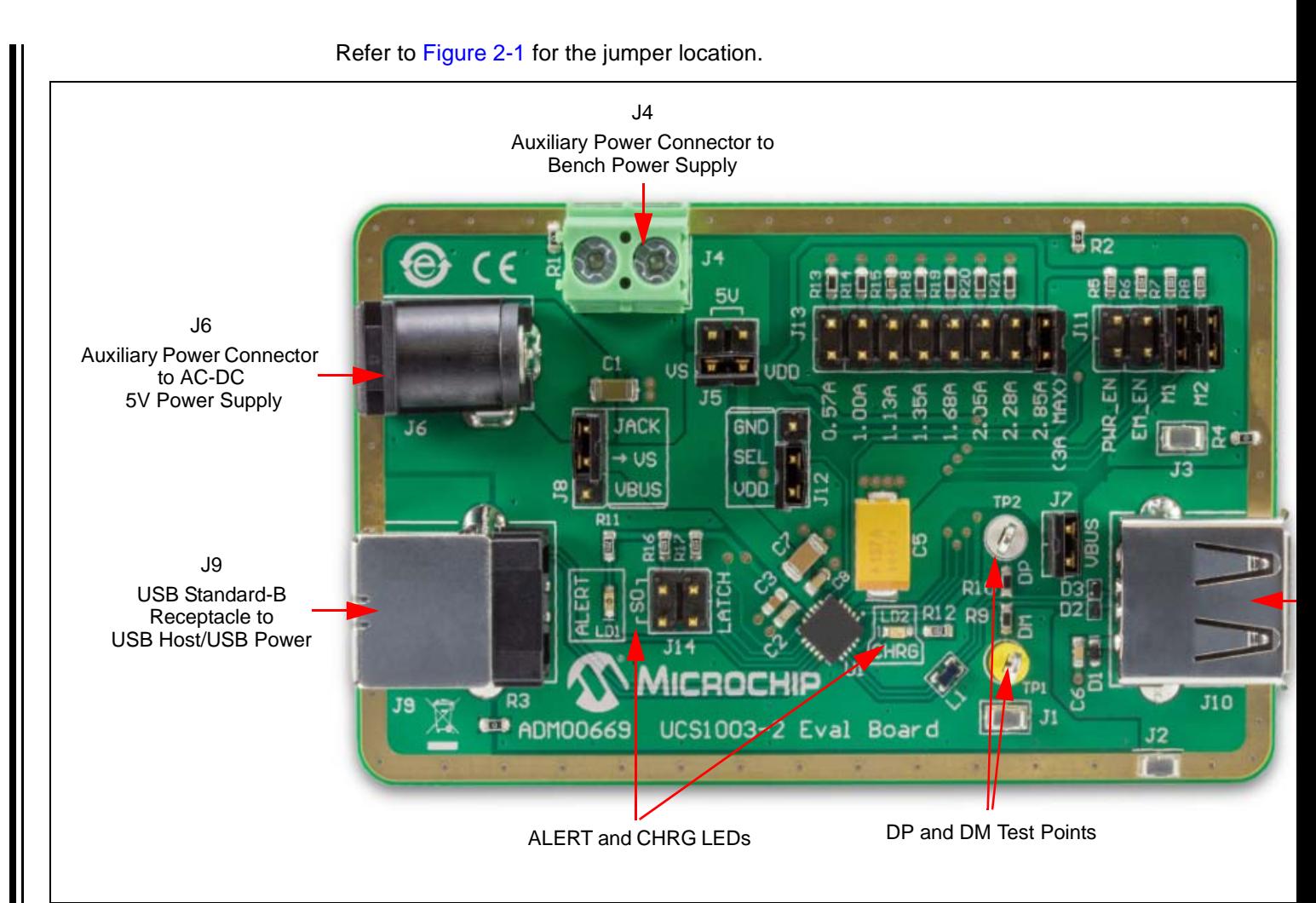

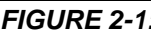

*FIGURE 2-1: UCS1003-2 Evaluation Board Test Setup.*

#### **2.1.3 Configuration for Dedicated Charger Emulation (DCE) Mode**

The Dedicated Charger Emulation (DCE) mode configures the UCS1003-2 Evaluation Board to cycle through emulation profiles until the charging current increases above the threshold of 175 mA. To configure the evaluation board for the DCE mode, follow these steps:

- 1. Configure the jumper settings as shown in Table 2-2.
- 2. Apply 5V. The UCS1003-2 is set to the Detect state and awaits a downstream device attachment.
- 3. Connect a tablet or a cell phone to the USB port J10.

When a charger emulation profile is applied and the charging current increases above 175 mA, LD2 (labeled CHRG) will illuminate and charging will continue.

#### **TABLE 2-2: UCS1003-2 EVALUATION BOARD JUMPER DESCRIPTION FOR DCE MODE(1)**

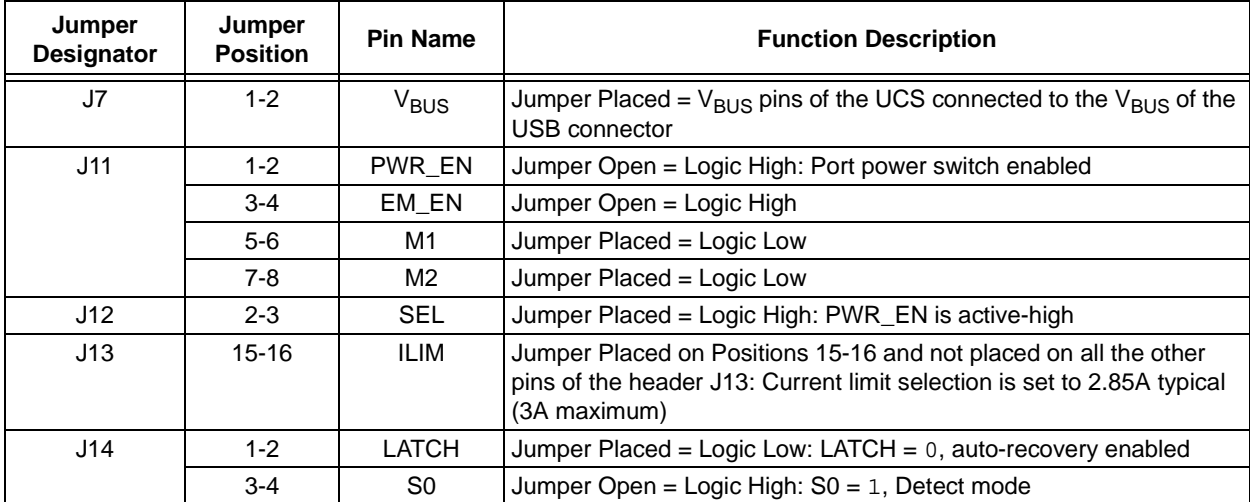

**Note 1:** The power source selection is not mentioned in this table. The headers that select the power supply source (J5 and J8) must always have 2 jumpers populated on them in total. For more information, see **Section 3.1.1 "Power Source"**.

#### **2.1.4 Configuration for BC1.2 Charging Downstream Port (CDP) Mode**

The Charging Downstream Port (CDP) mode configures the UCS1003-2 Evaluation Board to handshake respond, enumerate the USB and charge the downstream device. To configure the evaluation board for the CDP mode, follow these steps:

- 1. Configure the jumper settings as shown in Table 2-3.
- 2. Connect a cable from USB port J9 (USB-B) to an upstream PC USB port.
- 3. Apply 5V. The UCS1003-2 is set to the Active state and awaits a downstream device to provide handshake stimulus on the DP pin upon attachment.

**TABLE 2-3: UCS1003-2 EVALUATION BOARD JUMPER DESCRIPTION FOR CDP MODE(1)**

| Jumper<br><b>Designator</b> | Jumper<br><b>Position</b> | <b>Pin Name</b>  | <b>Function Description</b>                                                                                                    |
|-----------------------------|---------------------------|------------------|----------------------------------------------------------------------------------------------------|
| J7                          | $1 - 2$                   | V <sub>BUS</sub> | Jumper Placed = $V_{BUS}$ pins of the UCS connected to the $V_{BUS}$ of the<br>USB connector                                                                |
| J11                         | $1 - 2$                   | PWR EN           | Jumper Open = Logic High: Port power switch enabled                                                                                                    |
|                             | $3 - 4$                   | EM EN            | Jumper Open = Logic High                                                                                                    |
|                             | $5-6$                     | M1               | Jumper Placed = Logic High                                                                                                    |
|                             | $7-8$                     | M2               | Jumper Placed = Logic High                                                                                                    |
| J12                         | $2 - 3$                   | <b>SEL</b>       | Jumper Placed = Logic High: PWR_EN is active-high                                                                                                    |
| J13                         | $15 - 16$                 | ILIM             | Jumper Placed on Positions 15-16 and not placed on all the other<br>pins of the header J13: Current limit selection is set to 2.85A typical<br>(3A maximum) |
| J14                         | $1 - 2$                   | LATCH            | Jumper Placed = Logic Low: LATCH = $0$ , auto-recovery enabled                                                                                              |
|                             | $3 - 4$                   | S0               | Jumper Open = Logic High: $SO = 0$ , Active mode                                                                                                    |

**Note 1:** The power source selection is not mentioned in this table. The headers that select the power supply source (J5 and J8) must always have 2 jumpers populated on them in total. For more information, see **Section 3.1.1 "Power Source"**.

#### **2.1.5 Configuration for BC1.2 Dedicated Charging Port (DCP) Mode**

The Dedicated Charging Port (DCP) mode configures the UCS1003-2 Evaluation Board to handshake respond and charge the downstream device. The DCP is similar to the Chinese Telecommunications Industry Standard YD/T 1591-2009. To configure the evaluation board for the DCP mode, follow these steps:

- 1. Configure the jumper settings as shown in Table 2-4.
- 2. Apply 5V. The UCS1003-2 is set to the Active state and awaits a downstream device to handshake upon attachment.
- 3. Connect a tablet or a cell phone to the USB port J10.

### **TABLE 2-4: UCS1003-2 EVALUATION BOARD JUMPER DESCRIPTION FOR DCP MODE(1)**

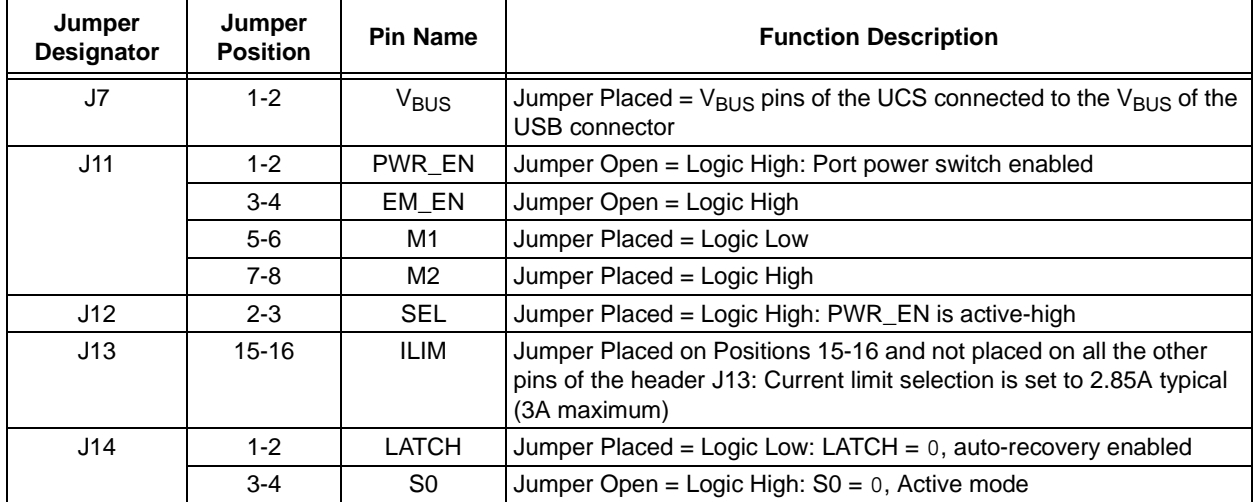

**Note 1:** The power source selection is not mentioned in this table. The headers that select the power supply source (J5 and J8) must always have 2 jumpers populated on them in total. For more information, see **Section 3.1.1 "Power Source"**.

#### **2.1.6 Configuration for BC1.2 SDP Mode**

The Standard Downstream Port (SDP) mode configures the UCS1003-2 Evaluation Board to close the high-speed switch and allow the USB to enumerate. To configure the evaluation board for the SDP mode, follow these steps:

- 1. Configure the jumper settings as shown in Table 2-5.
- 2. Connect a cable from USB port J9 (USB-B) to an upstream PC USB port.
- 3. Apply 5V. The UCS1003-2 is set to the Active state and awaits a downstream device to enumerate the USB upon attachment.

#### **TABLE 2-5: UCS1003-2 EVALUATION BOARD JUMPER DESCRIPTION FOR SDP MODE(1)**

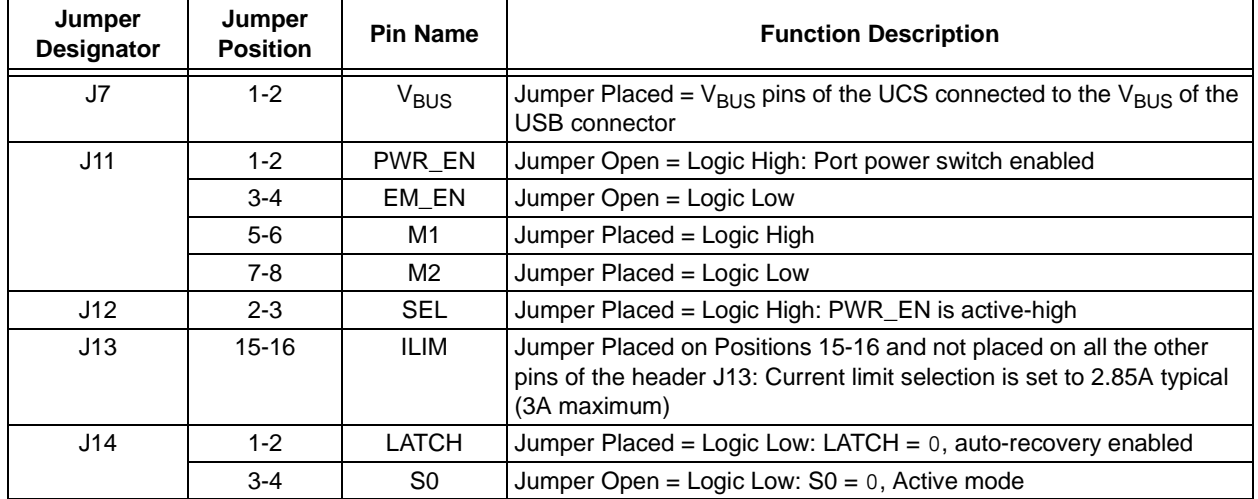

**Note 1:** The power source selection is not mentioned in this table. The headers that select the power supply source (J5 and J8) must always have 2 jumpers populated on them in total. For more information, see **Section 3.1.1 "Power Source"**.

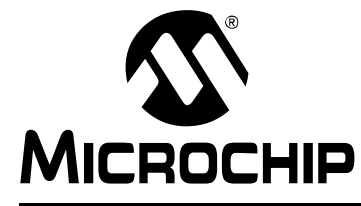

# **Chapter 3. Hardware Overview**

### **3.1 INTRODUCTION**

The UCS1003-2 Evaluation Board provides the means to demonstrate all of the UCS1003-2 functionality. The LEDs indicate the status information.

#### **3.1.1 Power Source**

The UCS1003-2 Evaluation Board requires 5V, 3.0A. It has two power supply connectors:

- J6 jack for AC-DC wall adapters
- J4 for connection with wires from a laboratory power supply

The board allows using only one of these power supplies or both (for the evaluating split supply feature).

According to the note from the Electrical Characteristics table from the data sheet, for split supply systems using the Attach Detection feature, the  $V_S$  must not exceed  $V_{DD}$  + 150 mV. If this condition cannot be met, then  $V_{DD}$  and  $V_S$  can be tied together, to avoid a voltage difference higher than 150 mV between them.

The  $V_S$  and  $V_{DD}$  supply source is selected by populating jumpers on the J5 and J8 headers. The two headers must always have two jumpers populated on them in total. The board is not functional if the jumpers are populated in other configurations. See Table 3-1 for J5 and J8 jumper options.

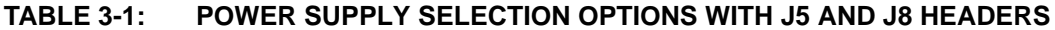

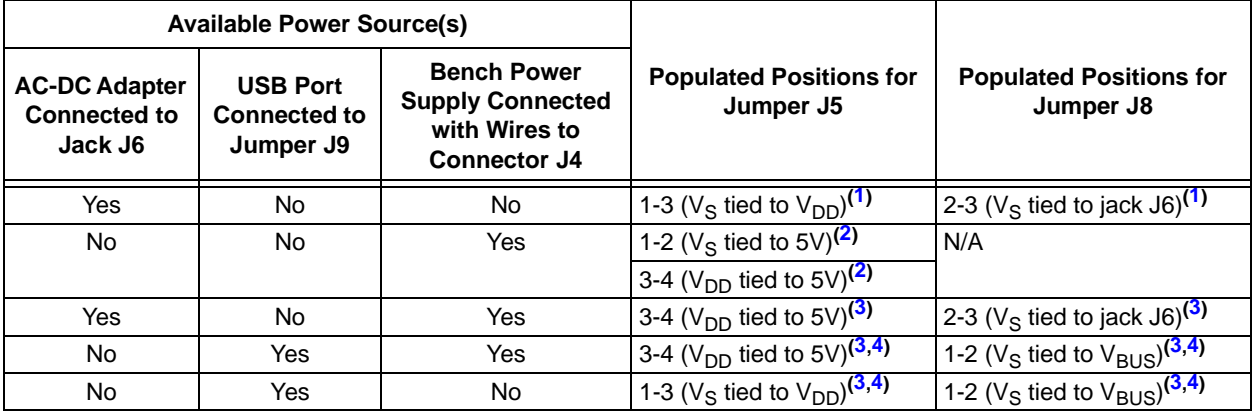

**Note 1:** Simple setup that can be made with the AC-DC adapter from the UCS1003-2 Evaluation Board Kit.

- **3:** This setup can be used to evaluate the split power supply feature.
- **4:** This setup can be used only if the USB port connected to jumper J9 is capable of delivering the required charging current.

**<sup>2:</sup>** This setup can be used to evaluate the charging process at different supply voltages (up to 5.5 V) and to have an indication of the charging current from the bench power supply.

### **3.2 STAND-ALONE FUNCTIONALITY**

The UCS1003-2 is intended for the stand-alone USB charger and BC1.2 CDP, DCP and SDP applications. The green LED (LD2 – CHRG) indicates that the charging current has exceeded the 175 mA threshold ( $I_{\text{BUS-CHG}}$ ).

See Table 2-1 for the description of jumpers.

#### **3.2.1 Charger Emulation Mode Configurations**

The Charger Emulation mode of the UCS1003-2 is controlled by the pin states: M1, M2 and EM\_EN. These are the jumpers located on the J11 header.

#### **3.2.2 Attach Detection and Power States**

The UCS1003-2 can use the attach detection functionality or force the Active mode power state. This is controlled by jumper J14, position 3-4.

### **3.3 FAULT HANDLING**

The UCS1003-2 has two modes of Fault handling that can be configured for the LATCH upon Fault or auto-recovery. Jumper J14, position 1-2, selects the Fault handling. When a Fault condition is detected, the red LED (marked as LD1 – ALERT) turns on. See Table 2-1 for the description of jumpers.

### **3.4 CURRENT LIMITING**

The UCS1003-2 is capable of eight selectable current limits (see the *"UCS1003-1/2/3 Data Sheet"* for detailed information). Jumper J13 selects the current-limiting value.

See Table 2-1 for the description of jumpers.

### **3.5 HIGH-SPEED USB DATA SWITCH**

The UCS1003-2 contains a series of USB 2.0-compliant high-speed switch between the DP and DM input and output pins. This switch is functional in CDP, SDP and USB pass-through configurations. When used in one of these configurations, a port from a PC must be connected to the J9 USB connector.

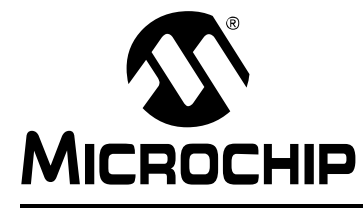

# **Appendix A. Schematics and Layouts**

### **A.1 INTRODUCTION**

This appendix contains the following schematics and layouts for the UCS1003-2 Evaluation Board:

- Board Schematic
- Board Top Silk
- Board Top Silk and Copper
- Board Top Copper
- Board Bottom Copper
- Board Bottom Silk and Copper
- Board Bottom Silk

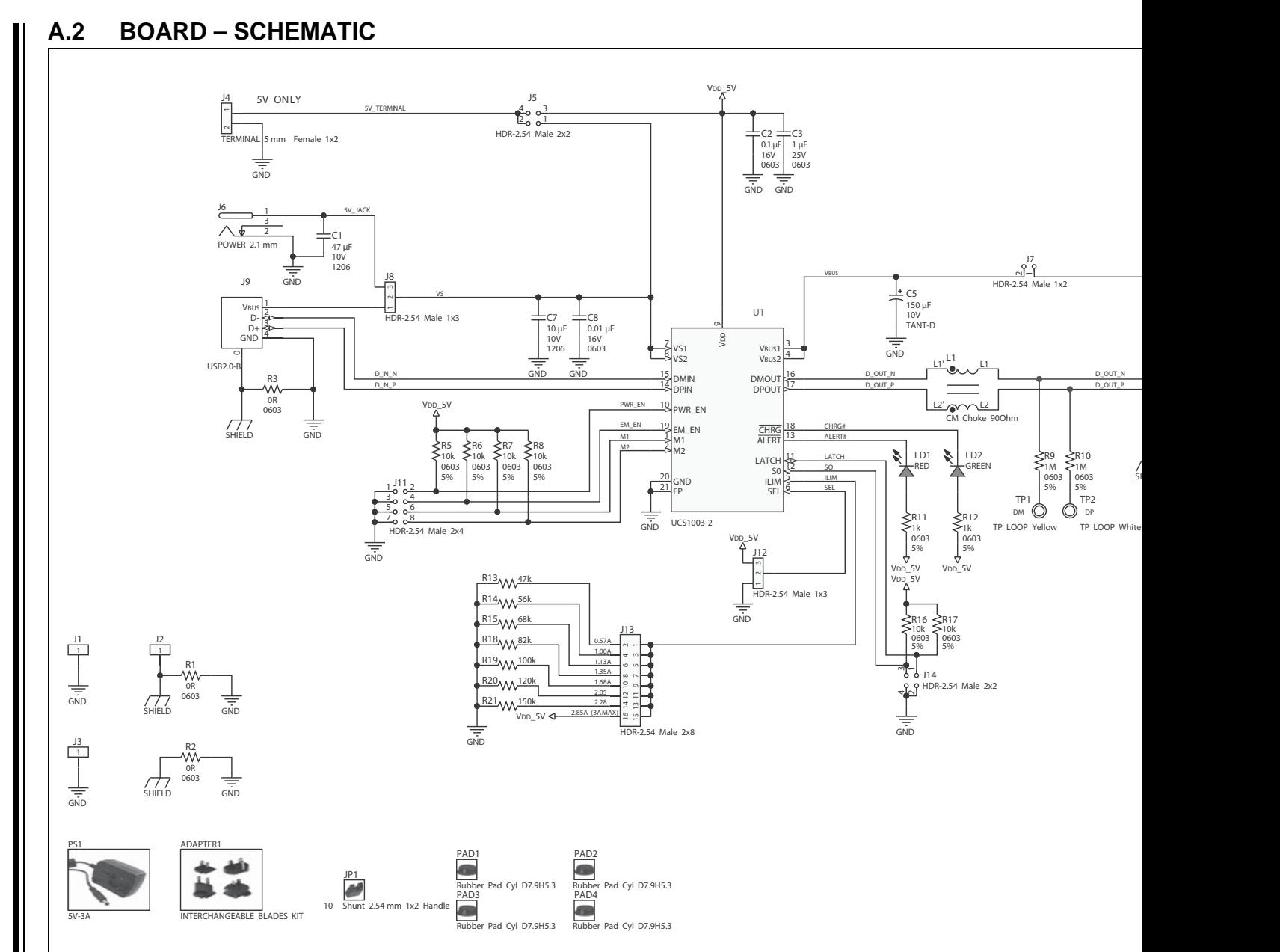

DS50002430A-page 22 DS50002430A-page 22

2016 Microchip Technology Inc. 2016 Microchip Technology Inc.

### **A.3 BOARD – TOP SILK**

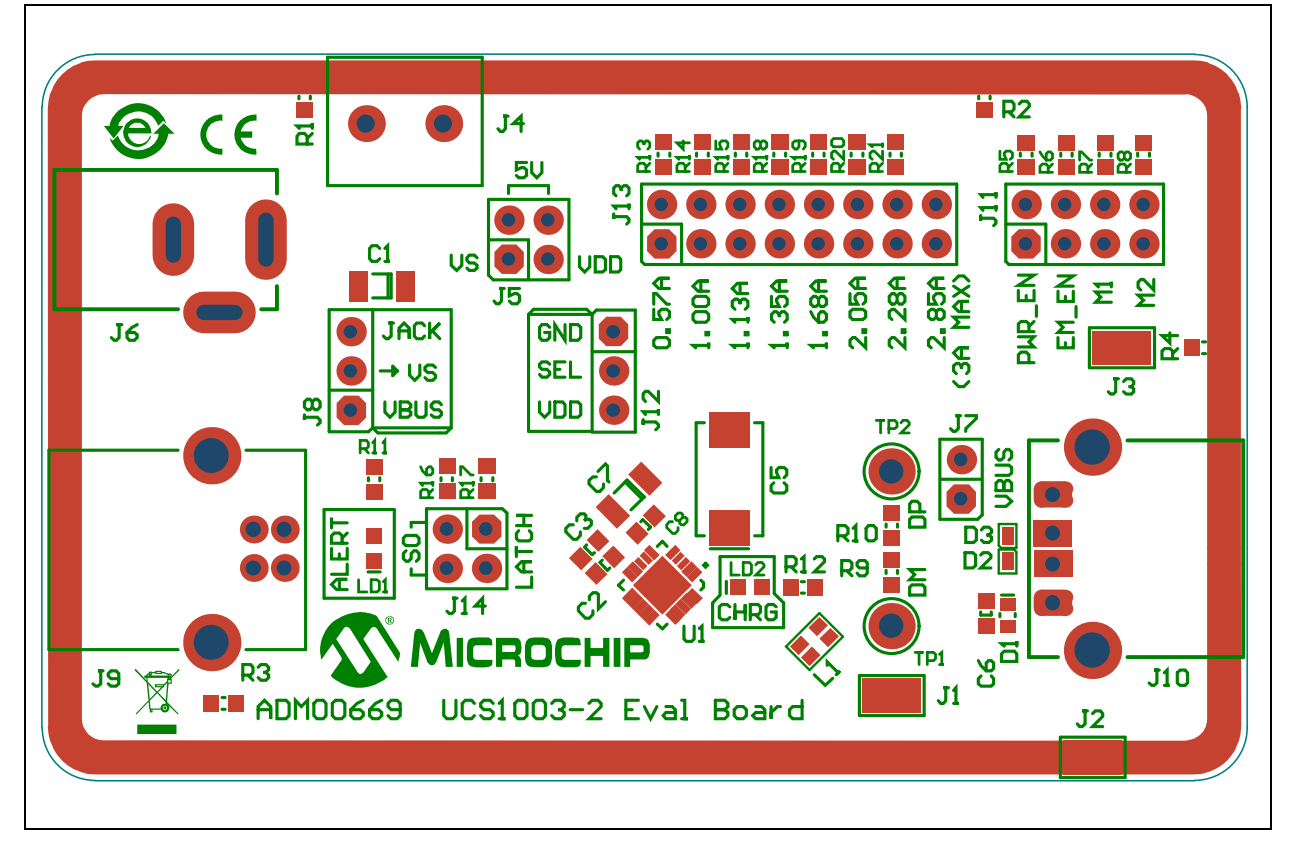

### **A.4 BOARD – TOP SILK AND COPPER**

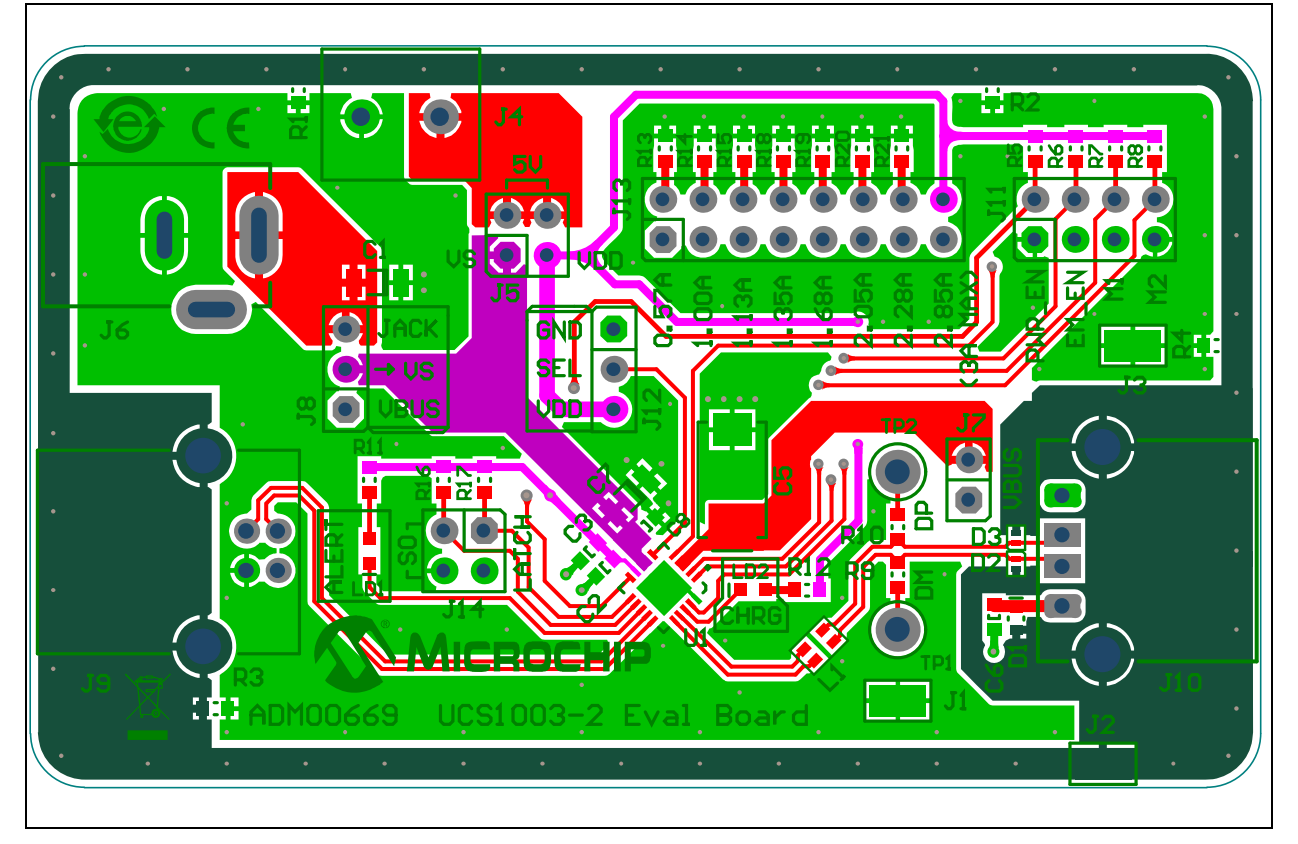

2016 Microchip Technology Inc. DS50002430A-page 23

# **UCS1003-2 Evaluation Board User's Guide**

### **A.5 BOARD – TOP COPPER**

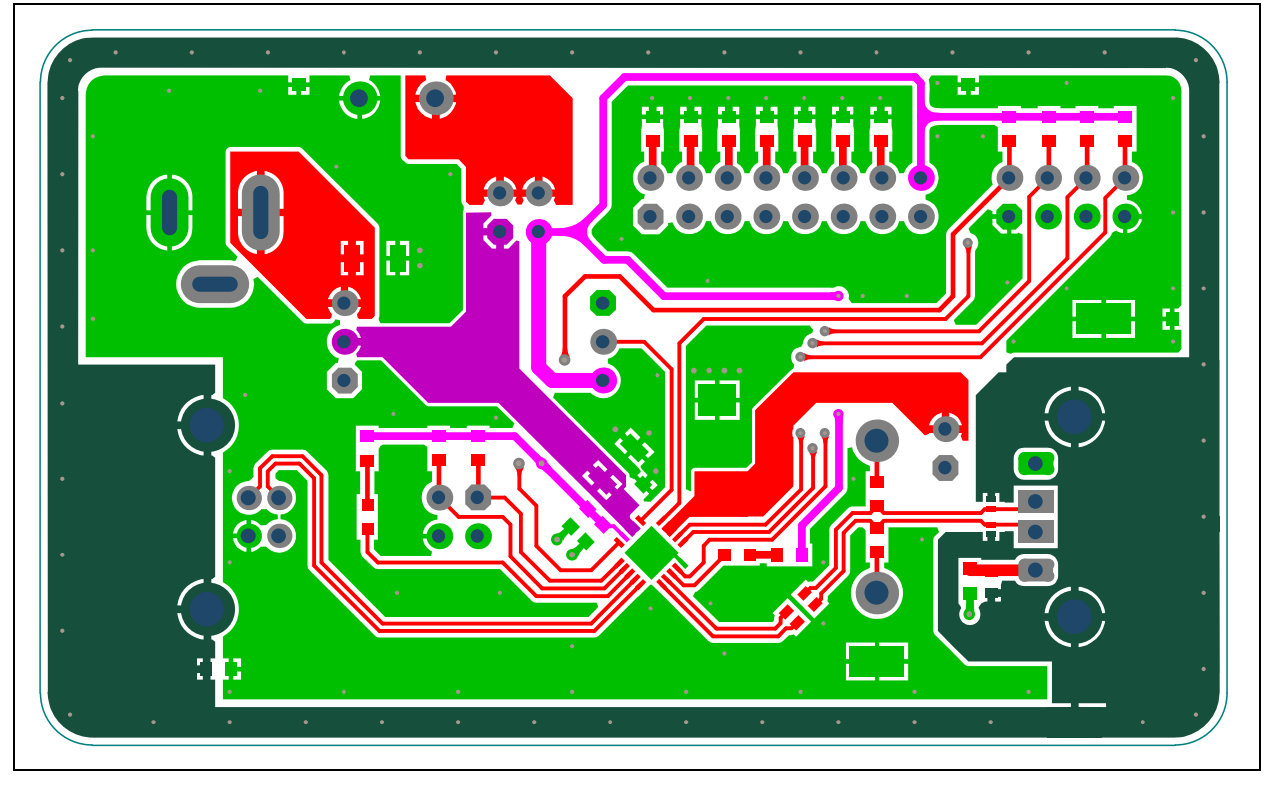

### **A.6 BOARD – BOTTOM COPPER**

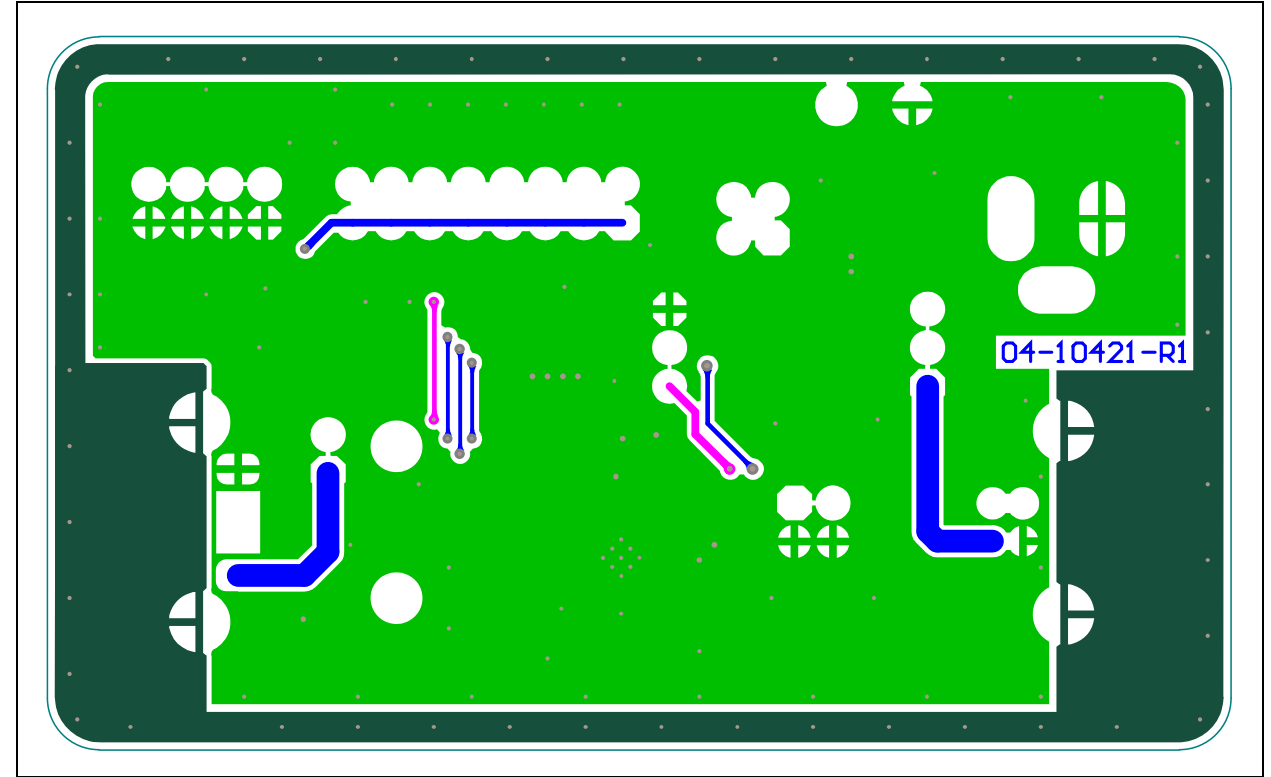

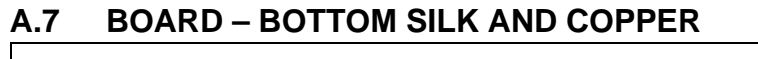

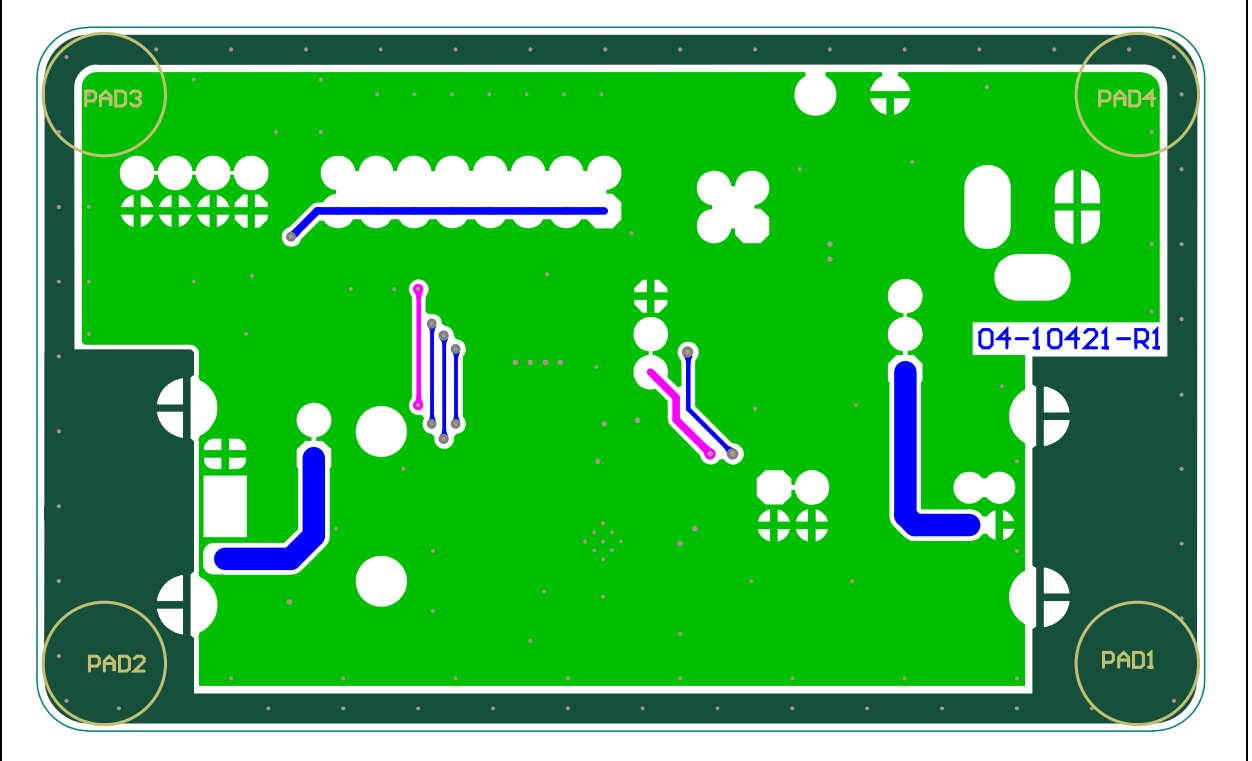

### **A.8 BOARD – BOTTOM SILK**

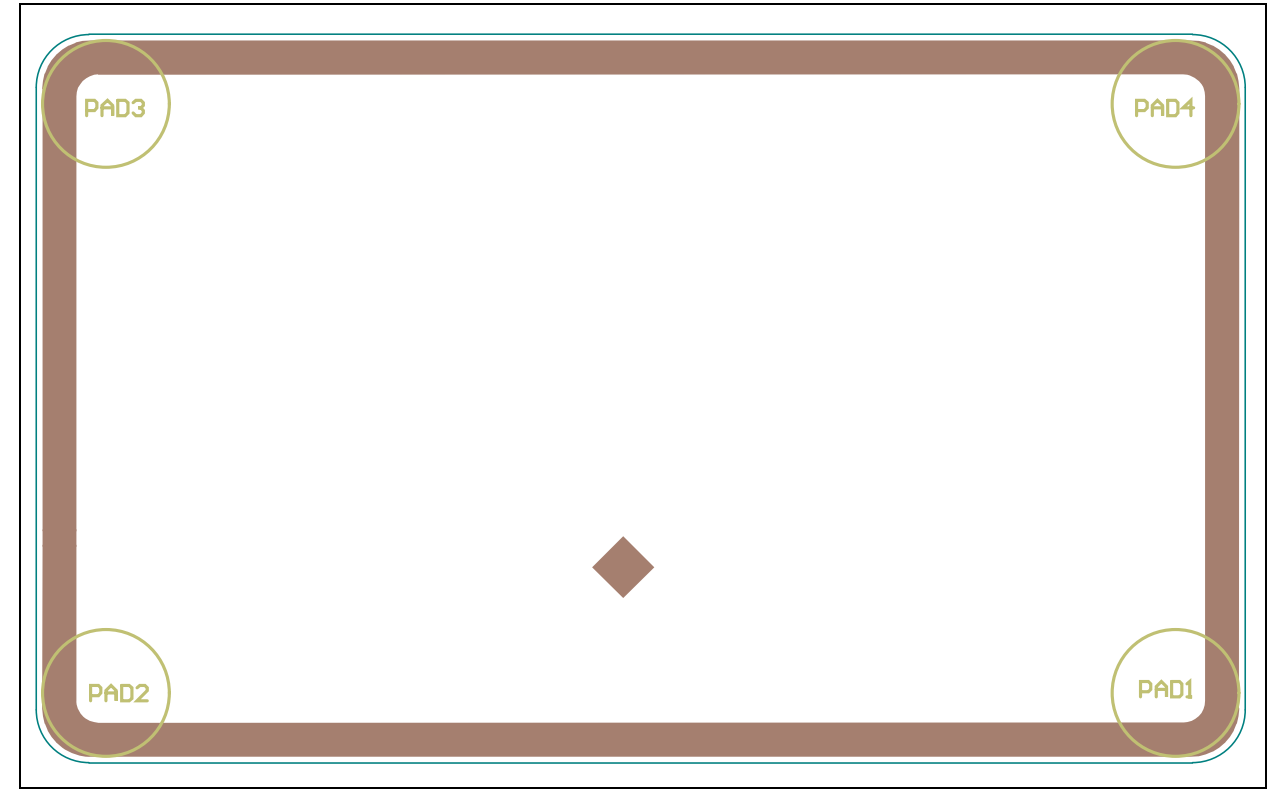

**NOTES:**

۰

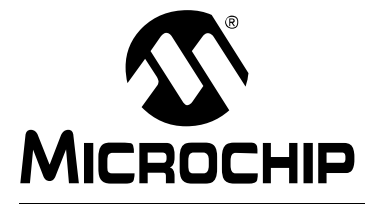

# **Appendix B. Bill of Materials (BOM)**

#### **TABLE B-1: BILL OF MATERIALS (BOM)**

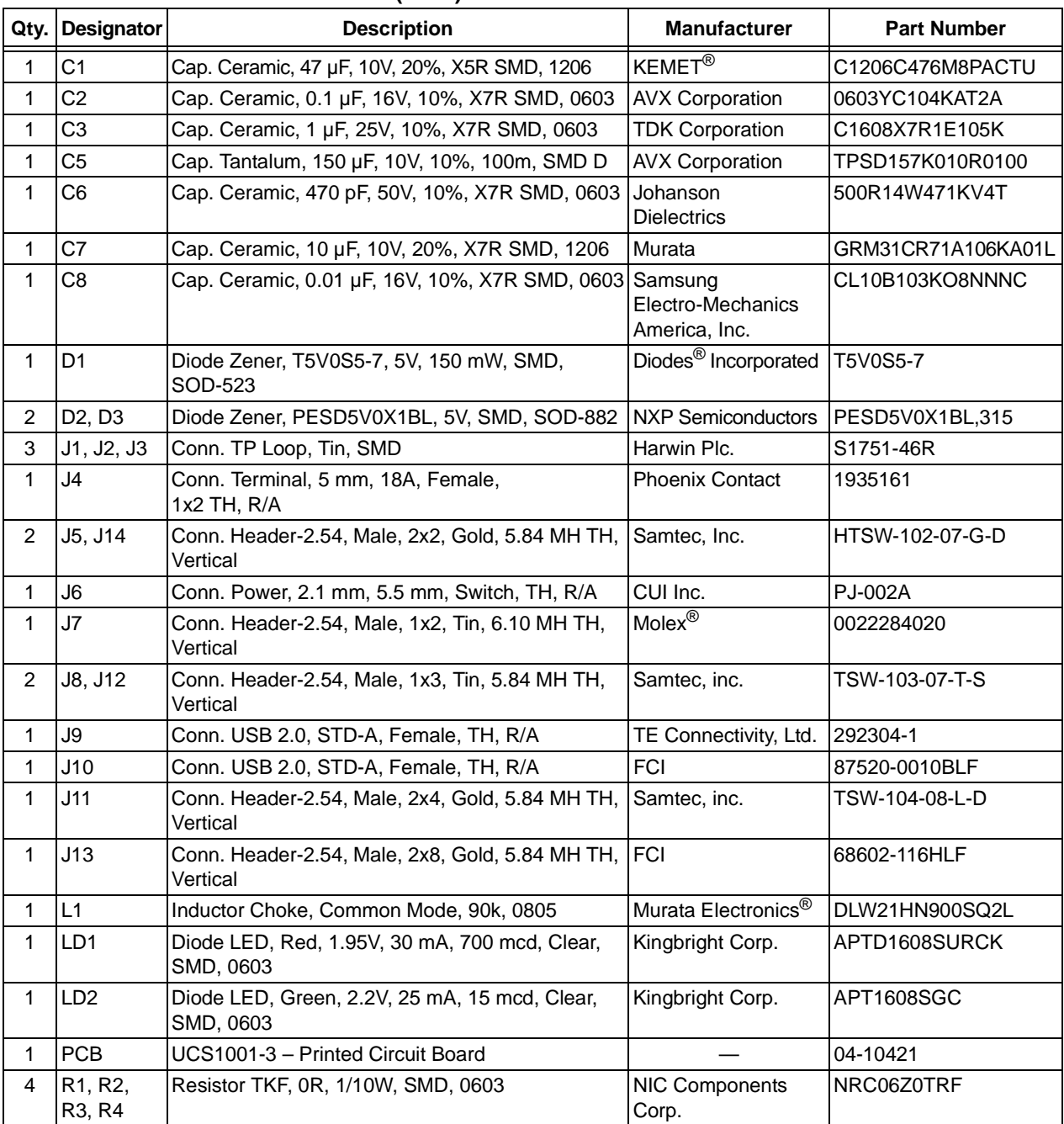

**Note:** The components listed in this Bill of Materials are representative of the PCB assembly. The released BOM used in manufacturing uses all RoHS-compliant components.

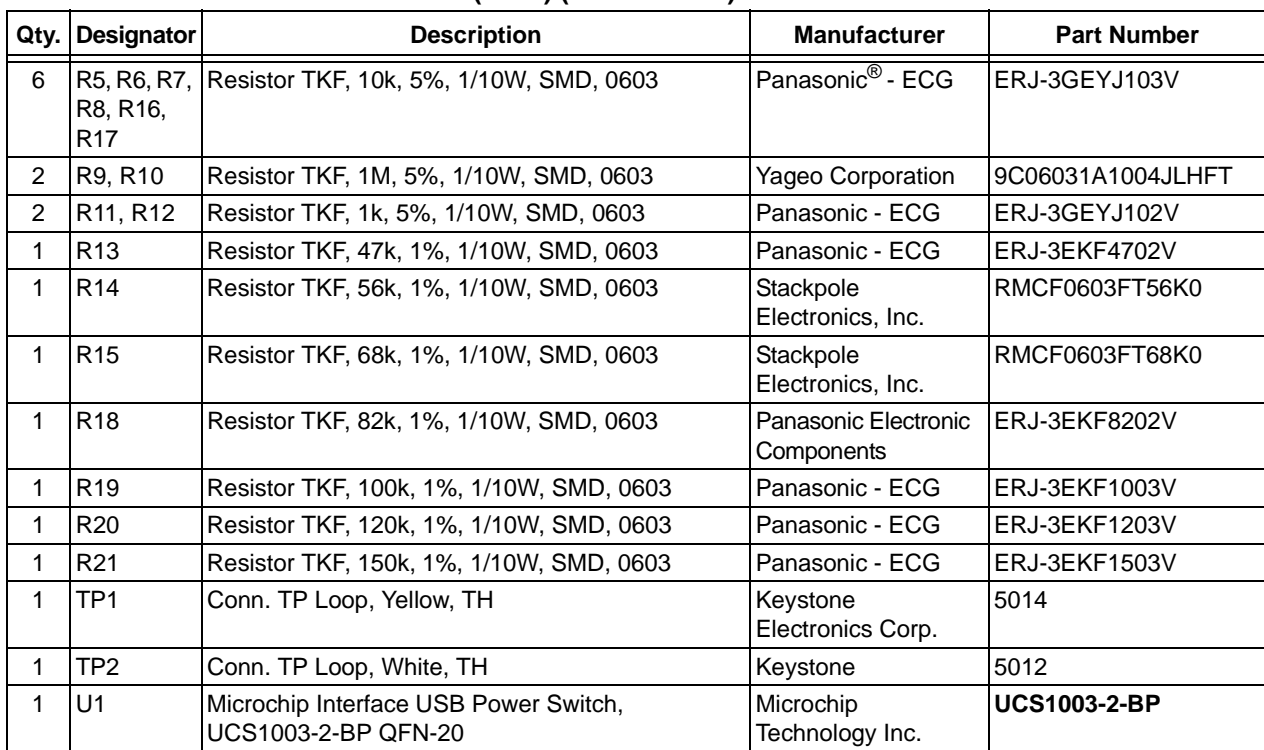

#### **TABLE B-1: BILL OF MATERIALS (BOM) (CONTINUED)**

**Note:** The components listed in this Bill of Materials are representative of the PCB assembly. The released BOM used in manufacturing uses all RoHS-compliant components.

#### **TABLE B-2: BILL OF MATERIALS – MECHANICAL PARTS**

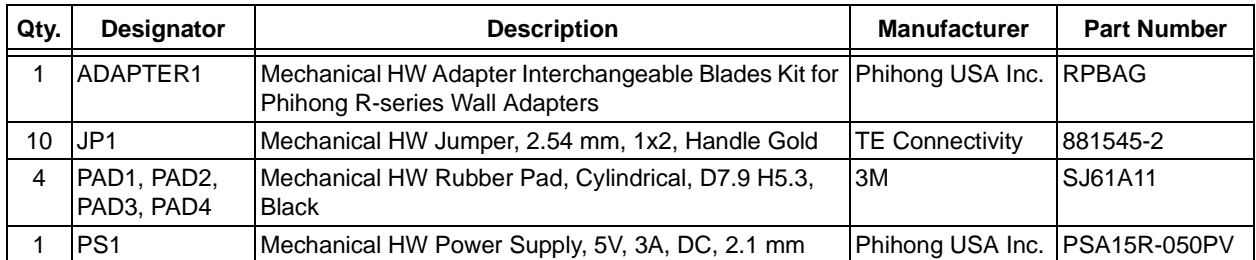

**Note 1:** The components listed in this Bill of Materials are representative of the PCB assembly. The released BOM used in manufacturing uses all RoHS-compliant components.

**NOTES:**

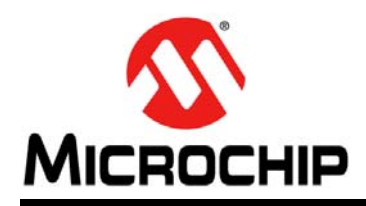

# **Worldwide Sales and Service**

#### **AMERICAS**

**Corporate Office** 2355 West Chandler Blvd. Chandler, AZ 85224-6199 Tel: 480-792-7200 Fax: 480-792-7277 Technical Support: http://www.microchip.com/ support

Web Address: www.microchip.com

**Atlanta** Duluth, GA Tel: 678-957-9614 Fax: 678-957-1455

**Austin, TX** Tel: 512-257-3370

**Boston** Westborough, MA Tel: 774-760-0087 Fax: 774-760-0088

**Chicago** Itasca, IL Tel: 630-285-0071 Fax: 630-285-0075

**Cleveland** Independence, OH Tel: 216-447-0464 Fax: 216-447-0643

**Dallas** Addison, TX Tel: 972-818-7423 Fax: 972-818-2924

**Detroit** Novi, MI Tel: 248-848-4000

**Houston, TX**  Tel: 281-894-5983

**Indianapolis** Noblesville, IN Tel: 317-773-8323 Fax: 317-773-5453

**Los Angeles** Mission Viejo, CA Tel: 949-462-9523 Fax: 949-462-9608

**New York, NY**  Tel: 631-435-6000

**San Jose, CA**  Tel: 408-735-9110

**Canada - Toronto** Tel: 905-673-0699 Fax: 905-673-6509

#### **ASIA/PACIFIC**

**Asia Pacific Office** Suites 3707-14, 37th Floor Tower 6, The Gateway Harbour City, Kowloon

**Hong Kong** Tel: 852-2943-5100 Fax: 852-2401-3431

**Australia - Sydney** Tel: 61-2-9868-6733 Fax: 61-2-9868-6755

**China - Beijing** Tel: 86-10-8569-7000 Fax: 86-10-8528-2104

**China - Chengdu** Tel: 86-28-8665-5511 Fax: 86-28-8665-7889

**China - Chongqing** Tel: 86-23-8980-9588 Fax: 86-23-8980-9500

**China - Dongguan** Tel: 86-769-8702-9880

**China - Hangzhou** Tel: 86-571-8792-8115 Fax: 86-571-8792-8116

**China - Hong Kong SAR** Tel: 852-2943-5100 Fax: 852-2401-3431

**China - Nanjing** Tel: 86-25-8473-2460 Fax: 86-25-8473-2470

**China - Qingdao** Tel: 86-532-8502-7355 Fax: 86-532-8502-7205

**China - Shanghai** Tel: 86-21-5407-5533 Fax: 86-21-5407-5066

**China - Shenyang** Tel: 86-24-2334-2829 Fax: 86-24-2334-2393

**China - Shenzhen** Tel: 86-755-8864-2200 Fax: 86-755-8203-1760

**China - Wuhan** Tel: 86-27-5980-5300 Fax: 86-27-5980-5118

**China - Xian** Tel: 86-29-8833-7252 Fax: 86-29-8833-7256

#### **ASIA/PACIFIC**

**China - Xiamen** Tel: 86-592-2388138 Fax: 86-592-2388130

**China - Zhuhai** Tel: 86-756-3210040 Fax: 86-756-3210049

**India - Bangalore** Tel: 91-80-3090-4444 Fax: 91-80-3090-4123

**India - New Delhi** Tel: 91-11-4160-8631 Fax: 91-11-4160-8632

**India - Pune** Tel: 91-20-3019-1500

**Japan - Osaka** Tel: 81-6-6152-7160 Fax: 81-6-6152-9310

**Japan - Tokyo** Tel: 81-3-6880- 3770 Fax: 81-3-6880-3771

**Korea - Daegu** Tel: 82-53-744-4301 Fax: 82-53-744-4302

**Korea - Seoul** Tel: 82-2-554-7200 Fax: 82-2-558-5932 or 82-2-558-5934

**Malaysia - Kuala Lumpur** Tel: 60-3-6201-9857 Fax: 60-3-6201-9859

**Malaysia - Penang** Tel: 60-4-227-8870 Fax: 60-4-227-4068

**Philippines - Manila** Tel: 63-2-634-9065 Fax: 63-2-634-9069

**Singapore** Tel: 65-6334-8870 Fax: 65-6334-8850

**Taiwan - Hsin Chu** Tel: 886-3-5778-366 Fax: 886-3-5770-955

**Taiwan - Kaohsiung** Tel: 886-7-213-7828

**Taiwan - Taipei** Tel: 886-2-2508-8600 Fax: 886-2-2508-0102

**Thailand - Bangkok** Tel: 66-2-694-1351 Fax: 66-2-694-1350

#### **EUROPE**

**Austria - Wels** Tel: 43-7242-2244-39 Fax: 43-7242-2244-393

**Denmark - Copenhagen** Tel: 45-4450-2828 Fax: 45-4485-2829

**France - Paris** Tel: 33-1-69-53-63-20 Fax: 33-1-69-30-90-79

**Germany - Dusseldorf** Tel: 49-2129-3766400

**Germany - Karlsruhe** Tel: 49-721-625370

**Germany - Munich** Tel: 49-89-627-144-0 Fax: 49-89-627-144-44

**Italy - Milan**  Tel: 39-0331-742611 Fax: 39-0331-466781

**Italy - Venice** Tel: 39-049-7625286

**Netherlands - Drunen** Tel: 31-416-690399 Fax: 31-416-690340

**Poland - Warsaw** Tel: 48-22-3325737

**Spain - Madrid** Tel: 34-91-708-08-90 Fax: 34-91-708-08-91

**Sweden - Stockholm** Tel: 46-8-5090-4654

**UK - Wokingham** Tel: 44-118-921-5800 Fax: 44-118-921-5820

07/14/15

# **X-ON Electronics**

Largest Supplier of Electrical and Electronic Components

*Click to view similar products for* [Switch IC Development Tools](https://www.x-on.com.au/category/embedded-solutions/engineering-tools/analog-digital-ic-development-tools/switch-ic-development-tools) *category:*

*Click to view products by* [Microchip](https://www.x-on.com.au/manufacturer/microchip) *manufacturer:* 

Other Similar products are found below :

[EVAL-8MSOPEBZ](https://www.x-on.com.au/mpn/analogdevices/eval8msopebz) [ISL54059EVAL1Z](https://www.x-on.com.au/mpn/renesas/isl54059eval1z) [TPS2041BEVM](https://www.x-on.com.au/mpn/texasinstruments/tps2041bevm) [TPS2041BEVM-292](https://www.x-on.com.au/mpn/texasinstruments/tps2041bevm292) [TPS2051BEVM](https://www.x-on.com.au/mpn/texasinstruments/tps2051bevm) [BOB-09056](https://www.x-on.com.au/mpn/sparkfun/bob09056) [EKIT01-HMC1027BG](https://www.x-on.com.au/mpn/analogdevices/ekit01hmc1027bg) [TPS2561DRCEVM-424](https://www.x-on.com.au/mpn/texasinstruments/tps2561drcevm424) [2717](https://www.x-on.com.au/mpn/adafruit/2717) [ISL54220IRUEVAL1Z](https://www.x-on.com.au/mpn/renesas/isl54220irueval1z) [TS3USB221AEVM](https://www.x-on.com.au/mpn/texasinstruments/ts3usb221aevm) [ASL1101](https://www.x-on.com.au/mpn/tinycircuits/asl1101) [SIP32102EVB](https://www.x-on.com.au/mpn/vishay/sip32102evb) [EVAL-14TSSOPEBZ](https://www.x-on.com.au/mpn/analogdevices/eval14tssopebz) [EVAL-](https://www.x-on.com.au/mpn/analogdevices/eval16tssopebz)[16TSSOPEBZ](https://www.x-on.com.au/mpn/analogdevices/eval16tssopebz) [EVAL-ADG5243FEBZ](https://www.x-on.com.au/mpn/analogdevices/evaladg5243febz) [EVAL-ADG5248FEBZ](https://www.x-on.com.au/mpn/analogdevices/evaladg5248febz) [EVAL-ADG5249FEBZ](https://www.x-on.com.au/mpn/analogdevices/evaladg5249febz) [EVAL-ADG5298EB1Z](https://www.x-on.com.au/mpn/analogdevices/evaladg5298eb1z) [EVAL-ADG5412BFEBZ](https://www.x-on.com.au/mpn/analogdevices/evaladg5412bfebz) [EVAL-ADG5412FEBZ](https://www.x-on.com.au/mpn/analogdevices/evaladg5412febz) [EVAL-ADG5436FEBZ](https://www.x-on.com.au/mpn/analogdevices/evaladg5436febz) [EVAL-ADG5462FEBZ](https://www.x-on.com.au/mpn/analogdevices/evaladg5462febz) [EVAL-ADG788EBZ](https://www.x-on.com.au/mpn/analogdevices/evaladg788ebz) [EVAL-ADG854EBZ](https://www.x-on.com.au/mpn/analogdevices/evaladg854ebz) [EVAL-ADG884EBZ](https://www.x-on.com.au/mpn/analogdevices/evaladg884ebz) [EVAL-ADG888EBZ](https://www.x-on.com.au/mpn/analogdevices/evaladg888ebz) [EVAL-ADGS1412SDZ](https://www.x-on.com.au/mpn/analogdevices/evaladgs1412sdz) [DFR0576](https://www.x-on.com.au/mpn/dfrobot/dfr0576) [DG1208EVKIT#](https://www.x-on.com.au/mpn/maxim/dg1208evkit) [DG1209EVKIT#](https://www.x-on.com.au/mpn/maxim/dg1209evkit) [MAX20334EVKIT#](https://www.x-on.com.au/mpn/maxim/max20334evkit) [ADM00393](https://www.x-on.com.au/mpn/microchip/adm00393) [ADM00795](https://www.x-on.com.au/mpn/microchip/adm00795) [ADM00825](https://www.x-on.com.au/mpn/microchip/adm00825) [MIC95410YFL-EV](https://www.x-on.com.au/mpn/microchip/mic95410yflev) [MIKROE-3916](https://www.x-on.com.au/mpn/mikroelektronika/mikroe3916) [MIKROE-4094](https://www.x-on.com.au/mpn/mikroelektronika/mikroe4094) [MIKROE-4111](https://www.x-on.com.au/mpn/mikroelektronika/mikroe4111) [MIKROE-4240](https://www.x-on.com.au/mpn/mikroelektronika/mikroe4240) [MIKROE-1998](https://www.x-on.com.au/mpn/mikroelektronika/mikroe1998) [MIKROE-3245](https://www.x-on.com.au/mpn/mikroelektronika/mikroe3245) [MIKROE-](https://www.x-on.com.au/mpn/mikroelektronika/mikroe3247)[3247](https://www.x-on.com.au/mpn/mikroelektronika/mikroe3247) [MIKROE-3262](https://www.x-on.com.au/mpn/mikroelektronika/mikroe3262) [FSUSB242GEVB](https://www.x-on.com.au/mpn/onsemiconductor/fsusb242gevb) [FUSB252GEVB](https://www.x-on.com.au/mpn/onsemiconductor/fusb252gevb) [TPS22932BEVM](https://www.x-on.com.au/mpn/texasinstruments/tps22932bevm) [TPS2511EVM-141](https://www.x-on.com.au/mpn/texasinstruments/tps2511evm141) [TS3DDR4000-EVM](https://www.x-on.com.au/mpn/texasinstruments/ts3ddr4000evm) [ADM00669](https://www.x-on.com.au/mpn/microchip/adm00669)